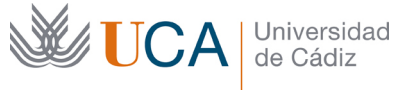

de Cádiz

Facultad de Ciencias sociales y la Comunicación Miguel Ángel González Macías Coordinador SICUE

Campus de la Asunción Avda. de la Universidad, 4 11406 Jerez de la Frontera, Cádiz Tel. 956 037118 <https://ccsociales.uca.es> [sicue.ccsociales@uca.es](mailto:sicue.ccsociales@uca.es)

## SICUE 2023-24 **PROCEDIMIENTO**

Una vez publicada la resolución de plazas y cerrado el plazo para ratificar o renunciar a la plaza (del 10 al 24 de m ayo de 2023 -si no se acepta la plaza se considera que se renuncia a ella - las instrucciones están aquí: https://atencionalumnado.uca.es/resolucion-sicue-definitiva-2/), sigue estos pasos para completar el proceso:

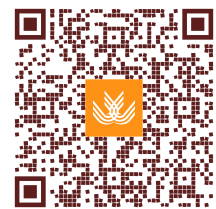

1. Consulta la web de la universidad de destino para determinar las asignaturas compatibles con las que deseas convalidar de la UCA.

2. Elabora una tabla de equivalencias similar al siguiente ejemplo:

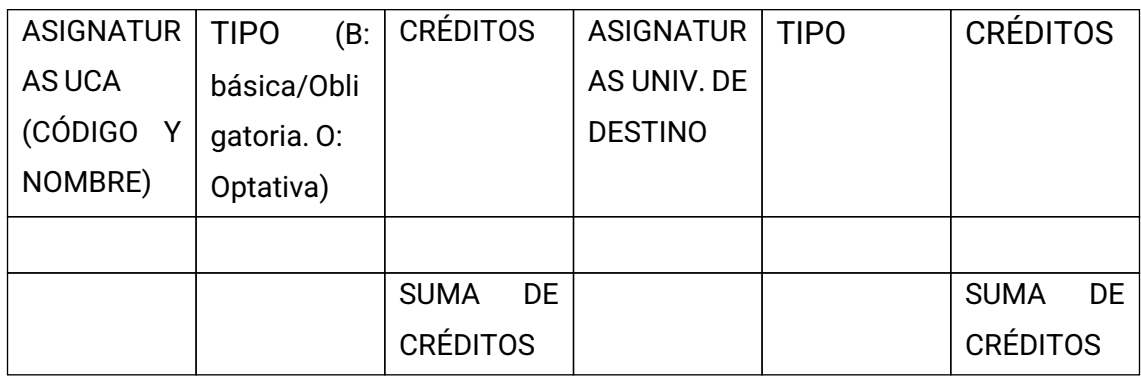

Ten en cuenta los siguientes aspectos al elaborar la tabla:

- $\triangleright$  El número de créditos para un curso completo debe ser aproximadamente de 60 y para un semestre alrededor de 30 (con un mínimo de 45 para curso completo y 24 para un semestre).
- $\triangleright$  Se pueden incluir tanto asignaturas de nueva matriculación, asignaturas no presentadas y asignaturas suspensas (NO MÁS DE TRES VECES).

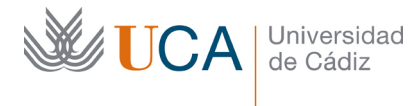

Facultad de Ciencias sociales y la Comunicación Miguel Ángel González Macías Coordinador SICUE

- Las asignaturas básicas y obligatorias se deben convalidar por asignaturas iguales o muy similares (con la misma denominación o parecida).
- Las asignaturas optativas se podrán convalidar por asignaturas iguales o similares, y, si no hubiere, por otras asignaturas.
- $\triangleright$  La suma de créditos en la UCA y en la universidad de destino debe tener el mismo resultado.

3. Contacta al coordinador académ ico SICUE (Miguel Ángel González Macías) en sicue.ccsociales@uca.es o acude a su despacho (1.560), previa cita, para obtener su aprobación de la tabla de convalidaciones.

4. Descarga el impreso C desde la web de atención al alumnado: https://atencionalumnado.uca.es/wp[content/uploads/2023/03/Convocatoria-SICUE-2023-24\\_A cuerdo](https://atencionalumnado.uca.es/wp-content/uploads/2023/03/Convocatoria-SICUE-2023-24_Acuerdo-academico.pdf)[academ ico.pdf](https://atencionalumnado.uca.es/wp-content/uploads/2023/03/Convocatoria-SICUE-2023-24_Acuerdo-academico.pdf)

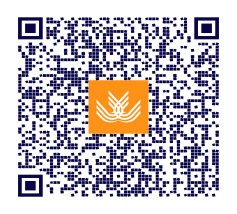

Completa el impreso C con las asignaturas de la tabla autorizada, tus datos personales, quárdalo como PDF y fírmalo digitalmente. El documento firmado debe ser un pdf editable (no una foto o una imagen). Si no tienes firma digital (deberías tenerla) firma el documento en word con una firma escaneada e incrustada en el documento y luego pasalo a pdf.

5. Envía el impreso C al coordinador académico SICUE vía email para su firma.

6. Una vez firmado, el coordinador te remitirá el impreso C para que lo envíes al coordinador/a de la universidad de destino (Listado de coordinadores: https://atencionalumnado.uca.es/coordinadores-sicue-deuniversidades-espaolas/) y solicita su firma.

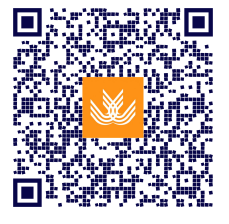

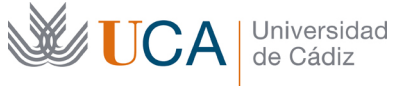

de Cádiz

Facultad de Ciencias sociales y la Comunicación Miguel Ángel González Macías Coordinador SICUE

Campus de la Asunción Avda. de la Universidad, 4 11406 Jerez de la Frontera, Cádiz Tel. 956 037118 <https://ccsociales.uca.es> [sicue.ccsociales@uca.es](mailto:sicue.ccsociales@uca.es)

7. Una vez el coordinador te lo haya devuelto, manda el documento firmado al coordinador académico SICUE y envía una copia al CAU SICUE de la Secretaría de la Facultad: https://cau-admie.uca.es/cau/grupoServicios.do?id=J13

8. Realiza la matrícula en la UCA y, si es necesario, realiza una pre-matrícula por CAU en: https://cau-admie.uca.es/cau/grupoServicios.do?id=J13 Para la matrícula usa también este CAU.

9. Al llegar a la universidad de destino, visita al coordinador/a SICUE y sigue sus instrucciones. Lleva el acuerdo académico impreso y en formato electrónico.

10. Si necesitas hacer cambios en las asignaturas, contacta al coordinador académico SICUE UCA con la propuesta de cambios y sigue el mismo proceso para la segunda hoja del impreso C. Una vez conseguidas todas las firmas devuelve al coordinador UCA y sube el documento al CAU de secretaría indicando que es un cambio (indica si es cambio de asignaturas UCA, de destino o ambos)

11. Al finalizar tu periodo de movilidad, las calificaciones serán enviadas a la UCA (las universidades suelen enviar las calificaciones en junio, incluso para las estancias del primer semestre). Es frecuente que las calificaciones se las envíen a los alumnos, en ese caso remítelas al coordinador SICUE UCA rápidamente.

12. En ese momento habrá que realizar y firmar el documento de resolución de calificaciones, ponte en contacto con tu coordinador de la UCA para ello. No te olvides de enviarle el impreso C, el documento de cambios y las calificaciones si las has recibido.

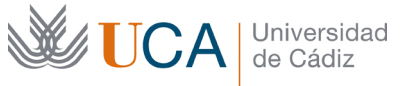

Facultad de Ciencias sociales y la Comunicación Miguel Ángel González Macías Coordinador SICUE

Campus de la Asunción Avda. de la Universidad, 4 11406 Jerez de la Frontera, Cádiz Tel. 956 037118 <https://ccsociales.uca.es> [sicue.ccsociales@uca.es](mailto:sicue.ccsociales@uca.es)

## Tabla resumen:

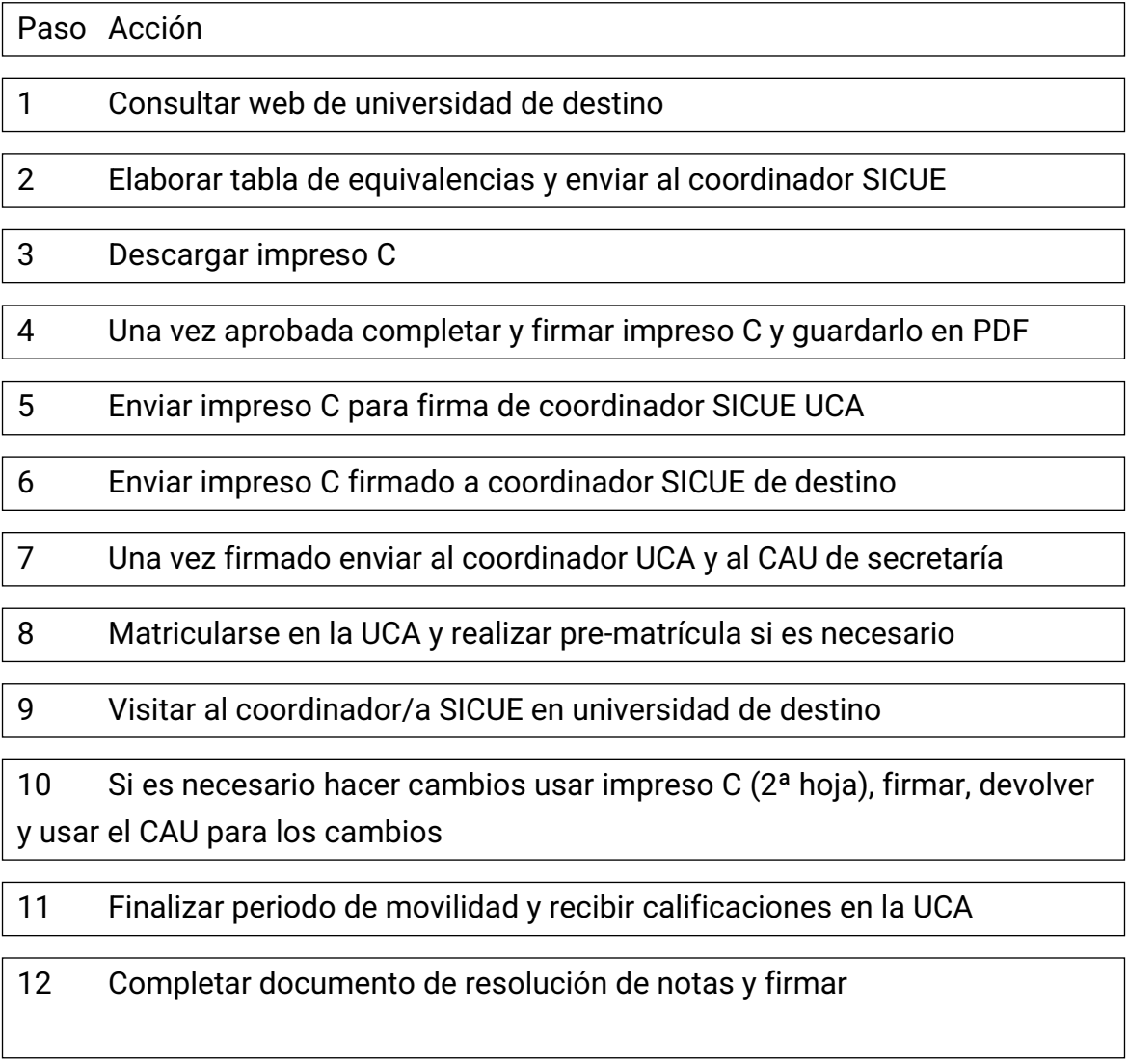